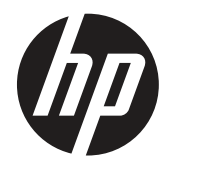

Οδηγός χρήστη

© Copyright 2019 HP Development Company, L.P.

Οι ονομασίες «HDMI», το λογότυπο της HDMI και το «High-Definition Multimedia Interface» αποτελούν εμπορικές επωνυμίες ή σήματα κατατεθέντα της HDMI Licensing LLC. Η ονομασία Microsoft είναι εμπορικό σήμα ή σήμα κατατεθέν της Microsoft Corporation στις Η.Π.Α. ή/και σε άλλες χώρες.

Οι πληροφορίες που περιέχονται στο παρόν έγγραφο μπορεί να αλλάξουν χωρίς προειδοποίηση. Οι μόνες εγγυήσεις που παρέχονται για τα προϊόντα και της υπηρεσίες της HP διατυπώνονται στις ρητές δηλώσεις εγγύησης που συνοδεύουν αυτά τα προϊόντα και τις υπηρεσίες. Τίποτα από όσα αναφέρονται στο παρόν δεν πρέπει να ερμηνευτεί ως πρόσθετη εγγύηση. Η HP δεν είναι υπεύθυνη για οποιαδήποτε τεχνικά ή συντακτικά σφάλματα ή παραλείψεις στο παρόν εγχειρίδιο.

HP Inc., 1501 Page Mill Road, Palo Alto, CA 94304, P.C. 94304–1112, Palo Alto, United States

#### **Σημειώσεις προϊόντος**

Ο οδηγός αυτός περιγράφει χαρακτηριστικά, τα οποία είναι κοινά στα περισσότερα μοντέλα. Ορισμένες ιδιότητες ενδέχεται να μην είναι διαθέσιμες στο προϊόν σας. Για να αποκτήσετε πρόσβαση στο πιο πρόσφατο εγχειρίδιο χρήσης, μεταβείτε στη διεύθυνση [http://](http://www.hp.com/support) [www.hp.com/support](http://www.hp.com/support) και ακολουθήστε τις οδηγίες για να βρείτε το προϊόν σας. Στη συνέχεια, επιλέξτε **Εγχειρίδια χρήσης.**

Πρώτη έκδοση: Μάρτιος 2019

Έκδοση: Α, Μάρτιος 2019

Αριθμός εγγράφου: L50963-151

#### **Σχετικά με αυτόν τον οδηγό**

Ο οδηγός αυτός παρέχει πληροφορίες για τη λειτουργικότητα της οθόνης, την εγκατάσταση της οθόνης, τη χρήση του λογισμικού και τις τεχνικές προδιαγραφές.

- **ΠΡΟΕΙΔΟΠΟΙΗΣΗ!** Υποδηλώνει μια επικίνδυνη κατάσταση, η οποία, εφόσον δεν αποφευχθεί, **ενδέχεται** να οδηγήσει σε θάνατο ή σοβαρό τραυματισμό.
- **ΠΡΟΣΟΧΗ:** Υποδηλώνει μια επικίνδυνη κατάσταση, η οποία, εφόσον δεν αποφευχθεί, **ενδέχεται** να οδηγήσει σε μικρό ή μέτριο τραυματισμό.
- **ΣΗΜΑΝΤΙΚΟ:** Υποδεικνύει πληροφορίες που θεωρούνται σημαντικές, αλλά δεν σχετίζονται με κινδύνους (για παράδειγμα, μηνύματα που σχετίζονται με υλικές ζημιές). Μια σημαντική ειδοποίηση προειδοποιεί τον χρήστη ότι η μη τήρηση μιας διαδικασίας όπως περιγράφεται μπορεί να οδηγήσει σε απώλεια δεδομένων ή σε ζημιά υλικού ή λογισμικού. Περιέχει επίσης βασικές πληροφορίες για την επεξήγηση μιας αρχής λειτουργίας ή την ολοκλήρωση μιας εργασίας.
- **ΣΗΜΕΙΩΣΗ:** Περιέχει πρόσθετες πληροφορίες για να επισημάνει ή να συμπληρώσει σημαντικά σημεία στο κύριο κείμενο.

**ΥΠΟΔΕΙΞΗ:** Παρέχει χρήσιμες συμβουλές για την ολοκλήρωση μιας εργασίας.

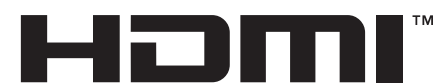

HIGH-DEFINITION MULTIMEDIA INTERFACE Το προϊόν αυτό ενσωματώνει τεχνολογία HDMI.

# Πίνακας περιεχομένων

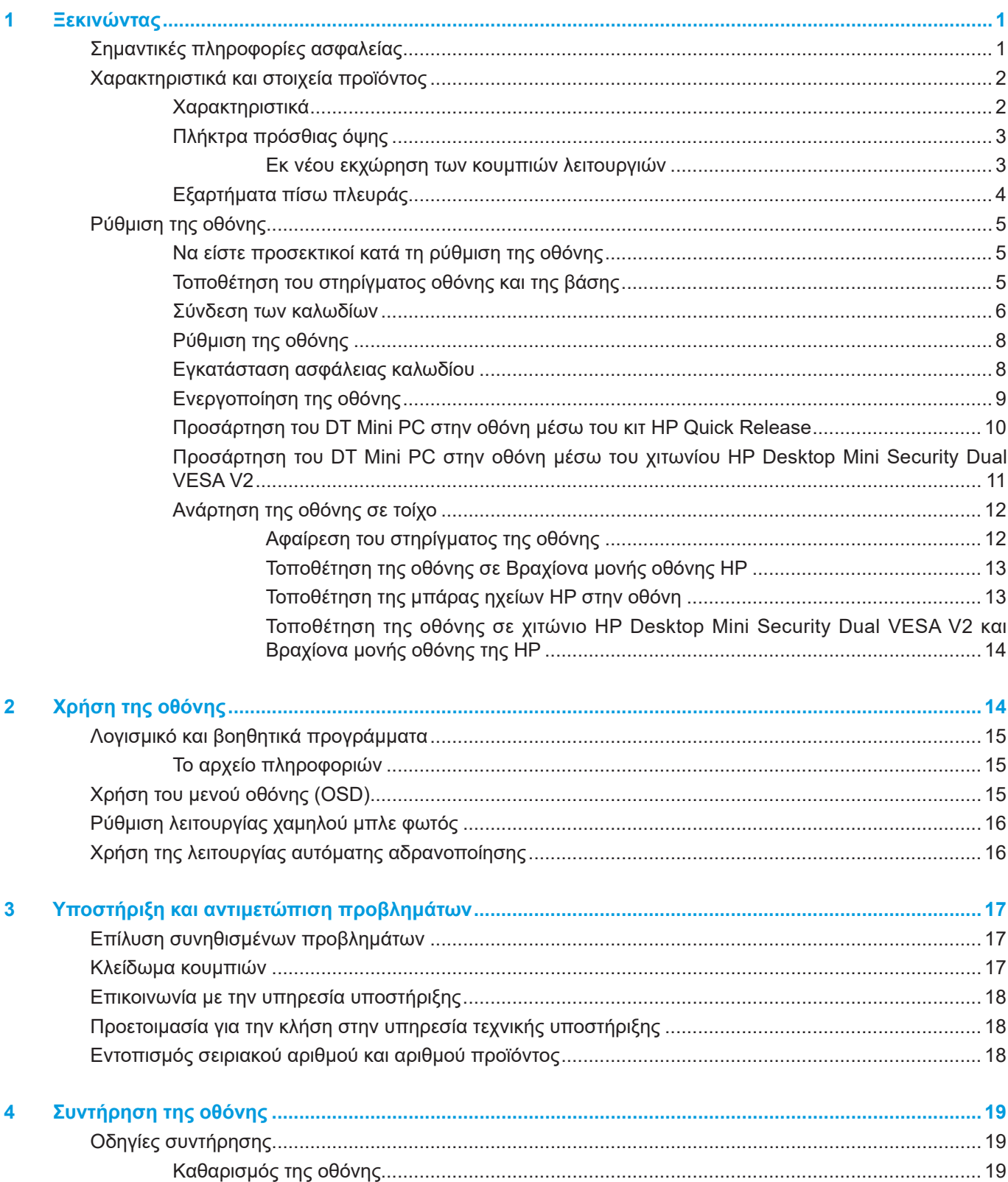

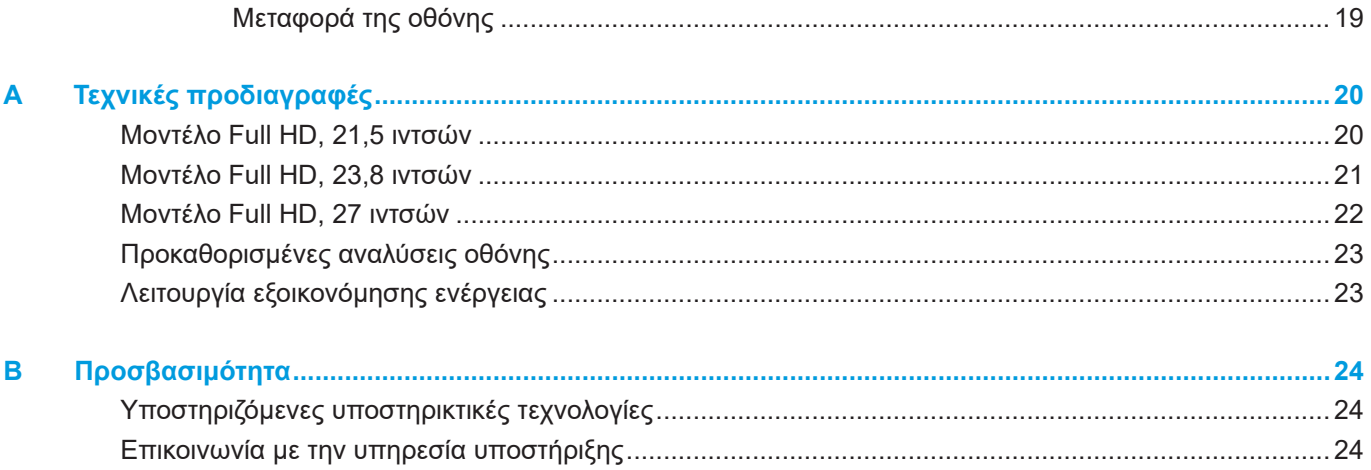

## <span id="page-6-0"></span>**1 Ξεκινώντας**

### **Σημαντικές πληροφορίες ασφαλείας**

Μαζί με την οθόνη συμπεριλαμβάνεται καλώδιο τροφοδοσίας. Αν χρησιμοποιήσετε ένα άλλο καλώδιο, χρησιμοποιήστε μόνο πηγή τροφοδοσίας και φις σύνδεσης που είναι κατάλληλα για αυτή την οθόνη. Για πληροφορίες σχετικά με το σωστό σετ καλωδίου τροφοδοσίας για χρήση με την οθόνη σας, ανατρέξτε στην ενότητα *Σημειώσεις προϊόντος* που παρέχεται στο κιτ τεκμηρίωσης.

**ΠΡΟΕΙΔΟΠΟΙΗΣΗ!** Για να μειώσετε τον κίνδυνο ηλεκτροπληξίας ή βλάβης στη συσκευή:

Συνδέστε το καλώδιο τροφοδοσίας σε μια γειωμένη πρίζα που είναι εύκολα προσβάσιμη ανά πάσα στιγμή.

Διακόψτε την τροφοδοσία του υπολογιστή αποσυνδέοντας το καλώδιο τροφοδοσίας από την πρίζα. Αν το καλώδιο τροφοδοσίας έχει βύσμα σύνδεσης 3 ακίδων, συνδέστε το καλώδιο σε γειωμένη πρίζα 3 ακίδων. Μην απενεργοποιείτε την ακίδα γείωσης του καλωδίου ρεύματος προσθέτοντας, για παράδειγμα, έναν προσαρμογέα 2 ακίδων. Η ακίδα γείωσης αποτελεί σημαντικό χαρακτηριστικό ασφαλείας.

Η συσκευή πρέπει να λειτουργεί μόνο υπό τις συνθήκες λειτουργίας που ορίζει η HP. Μην τοποθετείτε ποτέ τη συσκευή σε αντικείμενα που εκπέμπουν θερμότητα, όπως θερμαντικά σώματα ή ανεμιστήρες θέρμανσης. Η θερμοκρασία περιβάλλοντος δεν πρέπει να υπερβαίνει τις μέγιστες θερμοκρασίες που υποδεικνύονται στο παρόν εγχειρίδιο. Μην τοποθετείτε ποτέ τη συσκευή σε κλειστό περίβλημα παρά μόνο αν είναι επαρκώς αεριζόμενο ώστε να διασφαλίζεται θερμοκρασία λειτουργίας κάτω από τη μέγιστη επιτρεπόμενη.

Για τη δική σας ασφάλεια, μην τοποθετείτε κανένα αντικείμενο πάνω στο καλώδιο τροφοδοσίας ή στα καλώδια γενικά. Τακτοποιήστε τα έτσι ώστε να μην είναι δυνατό να περπατήσει ή να μπερδευτεί κανείς πάνω τους. Μην τραβάτε κανενός είδους καλώδιο. Όταν θέλετε να αποσυνδέσετε από την πρίζα εναλλασσόμενου ρεύματος, τραβήξτε το καλώδιο από το φις.

Για να μειώσετε τον κίνδυνο σοβαρού τραυματισμού, διαβάστε τον *Οδηγό Ασφάλειας και Άνεσης*. Περιγράφει την κατάλληλη διάταξη του σταθμού εργασίας, τη σωστή στάση του σώματος, καθώς και τις συνήθειες εργασίας των χρηστών υπολογιστών. Ο *Οδηγός Ασφάλειας και Άνεσης* παρέχει επίσης σημαντικές πληροφορίες ασφαλείας σχετικά με θέματα μηχανικής και ηλεκτρικής ασφάλειας. Ο *Οδηγός Ασφάλειας και Άνεσης* είναι διαθέσιμος στη διεύθυνση [http://www.hp.com/ergo.](http://www.hp.com/ergo)

 **ΣΗΜΑΝΤΙΚΟ:** Για την προστασία της οθόνης σας, καθώς και του υπολογιστή, συνδέστε όλα τα καλώδια τροφοδοσίας για τον υπολογιστή και τις περιφερειακές του συσκευές (όπως οθόνη, εκτυπωτή, σαρωτή) σε συσκευή προστασίας από διακυμάνσεις της τάσης όπως μπαλαντέζα ή σύστημα αδιάλειπτης παροχής τροφοδοσίας (UPS). Δεν παρέχουν όλες οι μπαλαντέζες προστασία από διακυμάνσεις της τάσης. Πρέπει να φέρει σήμανση ότι διαθέτει αυτή τη δυνατότητα. Χρησιμοποιήστε μια μπαλαντέζα της οποίας ο κατασκευαστής προσφέρει Πολιτική Αντικατάστασης λόγω Βλάβης ώστε να αντικαταστήσετε τη συσκευή σας σε περίπτωση που η προστασία από διακυμάνσεις της τάσης αποτύχει.

Χρησιμοποιήστε ένα κατάλληλο και σωστού μεγέθους έπιπλο σχεδιασμένο για τη σωστή υποστήριξη της οθόνης HP LCD.

**ΠΡΟΕΙΔΟΠΟΙΗΣΗ!** Οι οθόνες LCD που είναι ακατάλληλα τοποθετημένες πάνω σε ντουλάπια, βιβλιοθήκες, ράφια, γραφεία, ηχεία, κιβώτια ή αμαξίδια, μπορεί να ανατραπούν και να προκαλέσουν προσωπικό τραυματισμό.

Όλα τα καλώδια που συνδέονται στην οθόνη LCD πρέπει να δρομολογούνται με τέτοιο τρόπο, ώστε να μην είναι δυνατό να τραβηχτούν, να πατηθούν ή να σκοντάψει κάποιος επάνω τους.

 **ΣΗΜΕΙΩΣΗ:** Αυτό το προϊόν είναι κατάλληλο για σκοπούς ψυχαγωγίας. Μπορείτε να τοποθετήσετε την οθόνη σε περιβάλλον ελεγχόμενων συνθηκών φωτισμού για να αποφεύγονται οι παρεμβολές από τον φωτισμό περιβάλλοντος και από φωτεινές επιφάνειες που ενδέχεται να προκαλέσουν ενοχλητικές αντανακλάσεις από την οθόνη.

### <span id="page-7-0"></span>**Χαρακτηριστικά και στοιχεία προϊόντος**

#### **Χαρακτηριστικά**

Τα χαρακτηριστικά της οθόνης περιλαμβάνουν τα εξής:

- Οθόνη με διαγώνιο ορατής περιοχής 54,6 cm (21,5 ίντσες) και ανάλυση 1920 x 1080, υποστήριξη πλήρους οθόνης για χαμηλότερες αναλύσεις, περιλαμβάνει προσαρμοσμένη κλίμακα για μέγιστο μέγεθος εικόνας με διατήρηση των αρχικών αναλογιών
- Οθόνη με διαγώνιο ορατής περιοχής 60,5 cm (23,8 ίντσες) και ανάλυση 1920 x 1080, υποστήριξη πλήρους οθόνης για χαμηλότερες αναλύσεις, περιλαμβάνει προσαρμοσμένη κλίμακα για μέγιστο μέγεθος εικόνας με διατήρηση των αρχικών αναλογιών
- y Οθόνη με διαγώνιο ορατής περιοχής 68,6 cm (27 ίντσες) και ανάλυση 1920 x 1080, υποστήριξη πλήρους οθόνης για χαμηλότερες αναλύσεις, περιλαμβάνει προσαρμοσμένη κλίμακα για μέγιστο μέγεθος εικόνας με διατήρηση των αρχικών αναλογιών
- Ευρεία γκάμα χρωμάτων για την κάλυψη των χώρων χρωμάτων NTSC
- Αντιθαμβωτική οθόνη με οπίσθιο φωτισμό LED
- y Ευρεία γωνία προβολής για θέαση από όρθια ή καθιστή θέση ή ενώ μετακινείστε πλευρικά
- Δυνατότητα κλίσης
- Αφαιρούμενο στήριγμα για πρόσθετες επιλογές τοποθέτησης
- HP Quick Release 2 για γρήγορη εγκατάσταση της οθόνης με ένα απλό κλικ και εύκολη αφαίρεση με εύχρηστη γλωττίδα
- Προαιρετική βάση DT mini που συνδέεται στο πίσω μέρος της οθόνης (αγοράζεται ξεχωριστά)
- Είσοδοι DisplayPort, High–Definition Multimedia Interface (HDMI) και VGA
- Τέσσερα κουμπιά λειτουργιών κάτω από τη δεξιά πλευρά της πρόσοψης, με τα τρία να μπορούν να αναπροσαρμοστούν για γρήγορη πρόσβαση στις πιο συνήθεις λειτουργίες
- Δυνατότητα τοποθέτησης και άμεσης λειτουργίας (plug and play), εάν υποστηρίζεται από το λειτουργικό σύστημα
- Ενσωματωμένη στήριξη VESA 100 mm
- · Προβλέπεται υποδοχή ασφαλείας στο πίσω μέρος της οθόνης για προαιρετικό καλώδιο ασφαλείας
- Ρυθμίσεις επί της οθόνης (OSD) σε πολλές γλώσσες για εύκολη εγκατάσταση και βελτιστοποίηση της οθόνης
- Λογισμικό HP Display Assistant για ρύθμιση της οθόνης και ενεργοποίηση των χαρακτηριστικών προστασίας
- Προστασία αντιγραφής HDCP (High-bandwidth Digital Content Protection) σε όλες τις ψηφιακές εισόδους
- Λειτουργία εξοικονόμησης ενέργειας για κάλυψη των απαιτήσεων μειωμένης κατανάλωσης ενέργειας

 $\ddot{\mathbb{B}}$  ΣΗΜΕΙΩΣΗ: Για πληροφορίες ασφαλείας και κανονιστικές πληροφορίες, ανατρέξτε στο έγγραφο Ενημερώσεις προϊόντος που παρέχεται στο κιτ τεκμηρίωσης. Για να αποκτήσετε πρόσβαση στον πιο πρόσφατο οδηγό χρήσης για το προϊόν σας, μεταβείτε στη διεύθυνση <http://www.hp.com/support>και ακολουθήστε τις οδηγίες για να βρείτε το προϊόν σας. Στη συνέχεια, επιλέξτε **Εγχειρίδια χρήσης**.

#### <span id="page-8-0"></span>**Πλήκτρα πρόσθιας όψης**

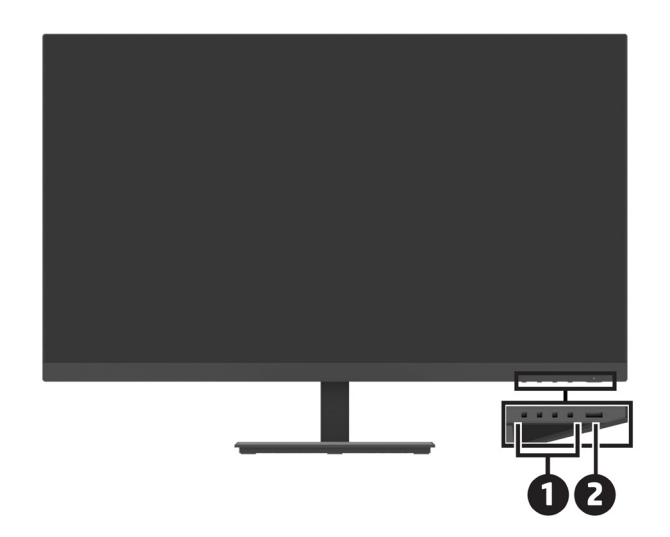

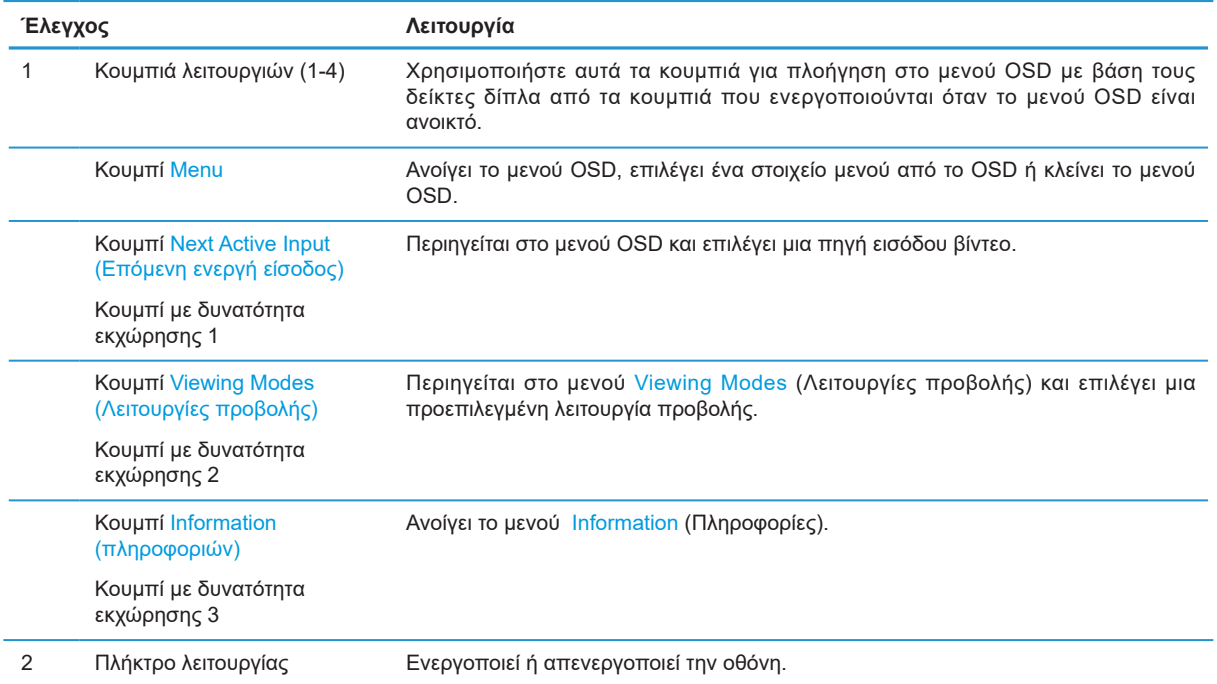

#### **Εκ νέου εκχώρηση των κουμπιών λειτουργιών**

Μπορείτε να αλλάξετε τα τρία κουμπιά λειτουργιών από τις προεπιλεγμένες τιμές, έτσι ώστε όταν τα κουμπιά είναι ενεργοποιημένα να μπορείτε να έχετε γρήγορη πρόσβαση σε συχνά χρησιμοποιούμενα στοιχεία του μενού. Δεν μπορείτε να κάνετε εκχώρηση του κουμπιού Menu.

Για να επαναρυθμίσετε τα κουμπιά λειτουργιών:

- **1.** Πατήστε ένα από τα τέσσερα κουμπιά λειτουργίας για να ενεργοποιήσετε τα κουμπιά και, στη συνέχεια, πατήστε το κουμπί Menu για να ανοίξετε το μενού OSD.
- **2.** Στο μενού OSD, επιλέξτε **Menu (Μενού)**, επιλέξτε **Assign Buttons (Εκχώρηση κουμπιών)** και στη συνέχεια επιλέξτε μια από τις διαθέσιμες επιλογές για το κουμπί που θέλετε να εκχωρήσετε.

### <span id="page-9-0"></span>**Εξαρτήματα πίσω πλευράς**

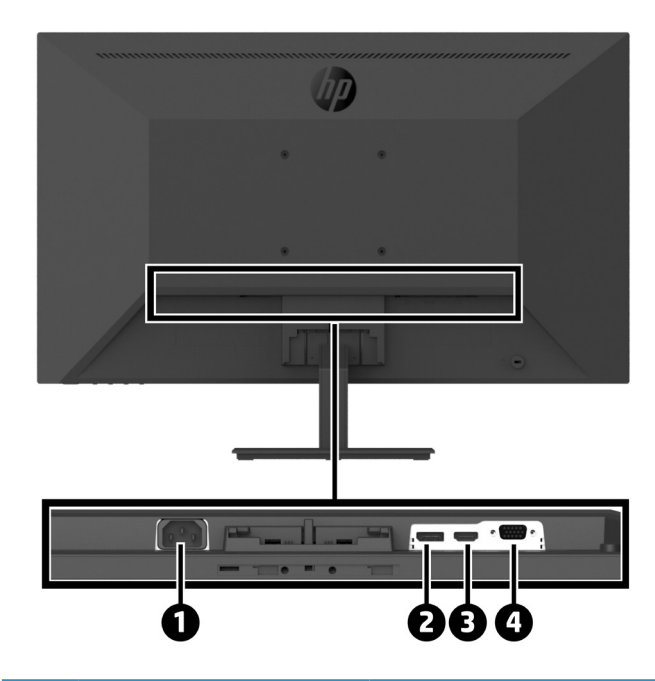

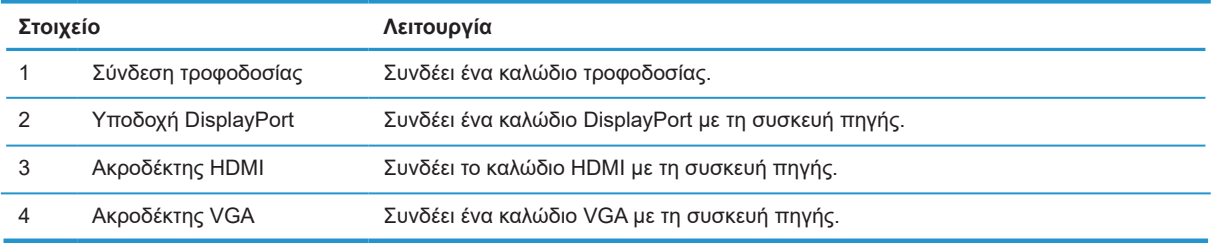

### <span id="page-10-0"></span>**Ρύθμιση της οθόνης**

#### **Να είστε προσεκτικοί κατά τη ρύθμιση της οθόνης**

Για να αποφύγετε ζημιά στην οθόνη, μην αγγίζετε την επιφάνεια της οθόνης LCD. Η άσκηση πίεσης στην επιφάνεια της οθόνης μπορεί να προκαλέσει ανομοιομορφία χρωμάτων ή αποπροσανατολισμό των υγρών κρυστάλλων. Εάν συμβεί κάτι τέτοιο, η οθόνη δεν θα επανέλθει στην κανονική κατάσταση λειτουργίας της.

Εάν εγκαταστήσετε στήριγμα, τοποθετήστε την οθόνη με την όψη προς τα κάτω σε μια επίπεδη επιφάνεια καλυμμένη με προστατευτικό υλικό ή ένα μαλακό πανί. Αυτό προστατεύει την οθόνη από γρατσουνιές, παραμόρφωση ή θραύση και εμποδίζει τυχόν φθορές στα κουμπιά ελέγχου.

#### **Τοποθέτηση του στηρίγματος οθόνης και της βάσης**

**ΠΡΟΣΟΧΗ:** Η οθόνη είναι εύθραυστη. Αποφύγετε να αγγίζετε ή να ασκείτε πίεση στην οθόνη. Αν το κάνετε μπορεί να προκληθεί βλάβη.

**ΥΠΟΔΕΙΞΗ:** Εξετάστε τη θέση τοποθέτησης της οθόνης, επειδή η στεφάνη ενδέχεται να προκαλέσει αντανακλάσεις από τον περιβάλλοντα φωτισμό και φωτεινές επιφάνειες.

- **1.** Αφαιρέστε τη διάταξη του στηρίγματος/της βάσης και, στη συνέχεια, αφαιρέστε την οθόνη από τη συσκευασία και τοποθετήστε την προς τα κάτω σε μια επίπεδη επιφάνεια που καλύπτεται από ένα προστατευτικό υλικό ή ένα μαλακό πανί.
- **2.** Τοποθετήστε το στήριγμα οθόνης πάνω από τη βάση και πιέστε σταθερά προς τα κάτω για να το ασφαλίσετε στη θέση του μέχρι να ακουστεί ένας ήχος κλικ.

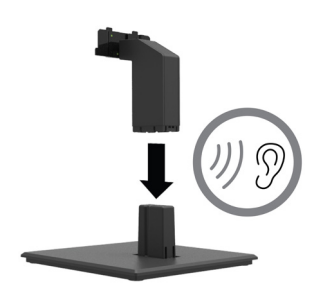

**3.** Τοποθετήστε τις δύο γλωττίδες του στηρίγματος οθόνης μέσα στον βραχίονα στο πίσω μέρος της οθόνης και πιέστε μέχρι να ασφαλίσουν στη θέση τους και να ακουστεί ένας ήχος κλικ.

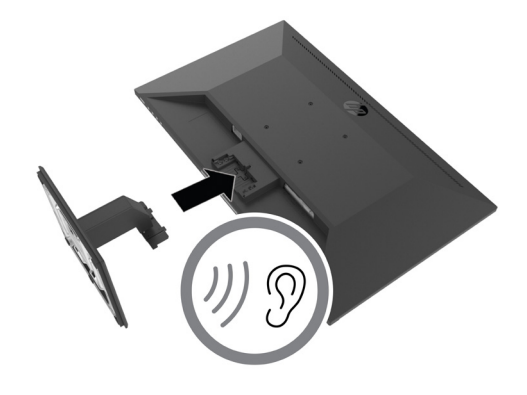

#### <span id="page-11-0"></span>**Σύνδεση των καλωδίων**

 **ΣΗΜΕΙΩΣΗ:** Η οθόνη περιλαμβάνει στη συσκευασία της μόνο ορισμένα καλώδια. Στη συσκευασία της οθόνης δεν περιέχονται όλα τα καλώδια που παρουσιάζονται σε αυτή την ενότητα.

- **1.** Τοποθετήστε την οθόνη σε ένα βολικό σημείο με καλό εξαερισμό κοντά στον υπολογιστή.
- **2.** Συνδέστε ένα καλώδιο βίντεο.
- $\mathbb{B}^*$  ΣΗΜΕΙΩΣΗ: Η οθόνη καθορίζει αυτόματα ποιες είσοδοι έχουν έγκυρα σήματα βίντεο. Οι είσοδοι μπορούν να επιλεγούν μέσω του OSD πατώντας το κουμπί Menu και επιλέγοντας **Input** (Είσοδος).
	- **•** Συνδέστε το ένα άκρο ενός καλωδίου DisplayPort στην υποδοχή DisplayPort στο πίσω μέρος της οθόνης και το άλλο άκρο στην υποδοχή DisplayPort της συσκευής πηγής.

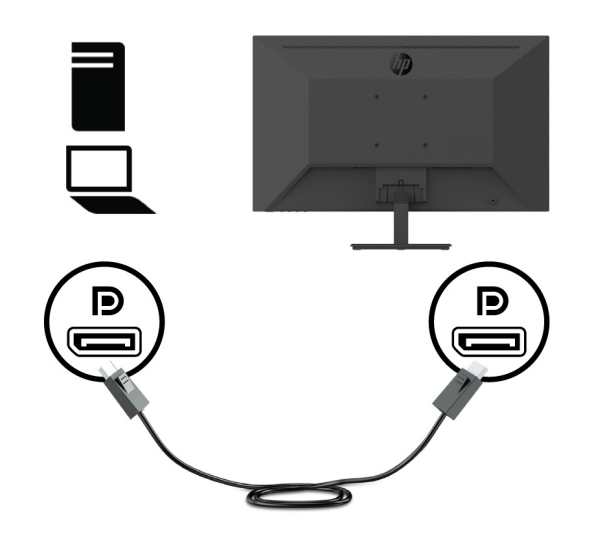

**•** Συνδέστε το ένα άκρο ενός καλωδίου HDMI στην υποδοχή HDMI στο πίσω μέρος της οθόνης και το άλλο άκρο στην υποδοχή HDMI της συσκευής πηγής.

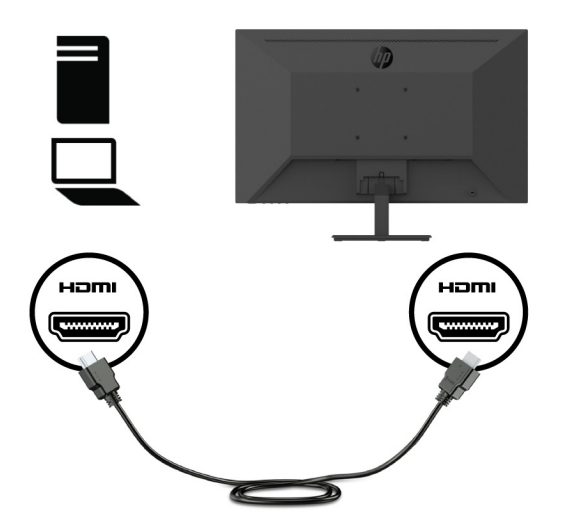

**•** Συνδέστε το ένα άκρο ενός καλωδίου VGA στην υποδοχή VGA στο πίσω μέρος της οθόνης και το άλλο άκρο στην υποδοχή VGA της συσκευής πηγής.

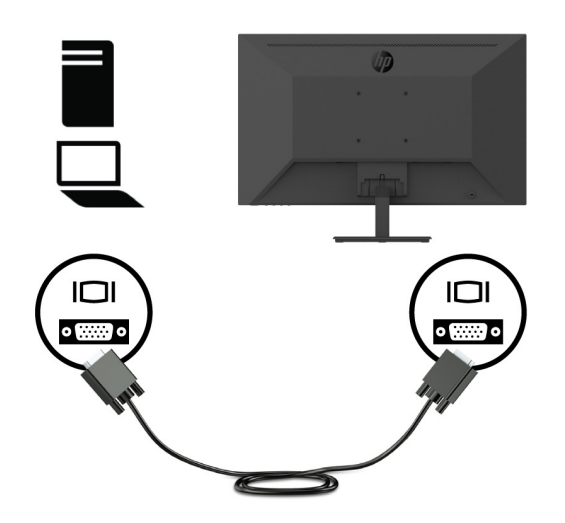

**3.** Συνδέστε το ένα άκρο του καλωδίου τροφοδοσίας σε μια γειωμένη πρίζα εναλλασσόμενου ρεύματος και μετά συνδέστε το άλλο άκρο στην οθόνη.

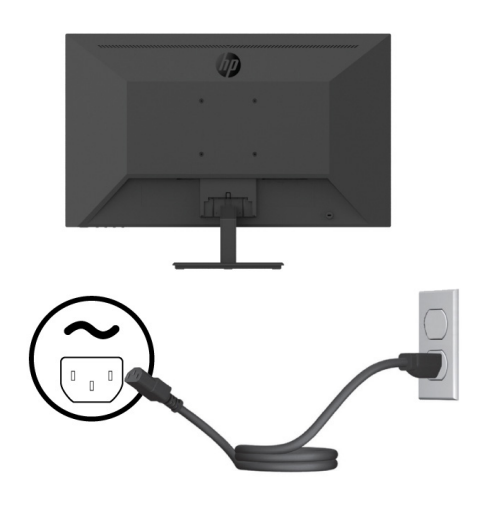

**ΠΡΟΕΙΔΟΠΟΙΗΣΗ!** Για να μειώσετε τον κίνδυνο ηλεκτροπληξίας ή βλάβης στη συσκευή:

Μην απενεργοποιείτε το σύνδεσμο γείωσης του καλωδίου. Ο σύνδεσμος γείωσης είναι μια σημαντική λειτουργία ασφαλείας.

Συνδέστε το καλώδιο τροφοδοσίας σε μια γειωμένη πρίζα που είναι εύκολα προσβάσιμη ανά πάσα στιγμή.

Διακόψτε την τροφοδοσία του εξοπλισμού αποσυνδέοντας το καλώδιο τροφοδοσίας από την πρίζα AC.

Για τη δική σας ασφάλεια, μην τοποθετείτε κανένα αντικείμενο πάνω στο καλώδιο τροφοδοσίας ή στα καλώδια γενικά. Τακτοποιήστε τα έτσι ώστε να μην είναι δυνατό να περπατήσει ή να μπερδευτεί κανείς πάνω τους. Μην τραβάτε κανενός είδους καλώδιο. Όταν θέλετε να αποσυνδέσετε το καλώδιο από την ηλεκτρική πρίζα, τραβήξτε το καλώδιο από το φις.

#### <span id="page-13-0"></span>**Ρύθμιση της οθόνης**

Δώστε κλίση στο πλαίσιο της οθόνης προς τα εμπρός ή προς τα πίσω, έτσι ώστε να εξυπηρετεί το ύψος των ματιών. Η οθόνη μπορεί να πάρει κλίση από -5° έως + 25°.

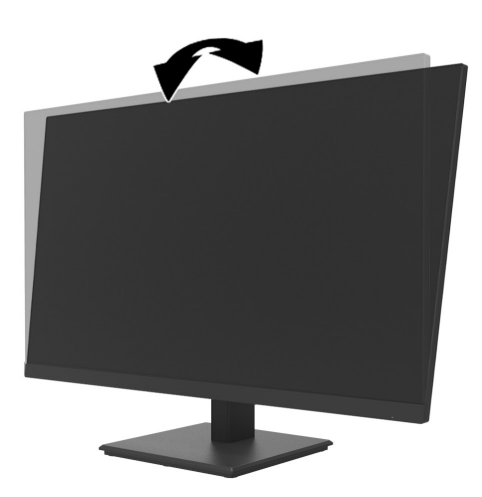

### **Εγκατάσταση ασφάλειας καλωδίου**

Μπορείτε να ασφαλίσετε την οθόνη σε ένα σταθερό αντικείμενο με ένα προαιρετικό καλώδιο ασφαλείας (Κλειδαριά ασφαλείας HP Business PC) που διατίθεται από την HP.

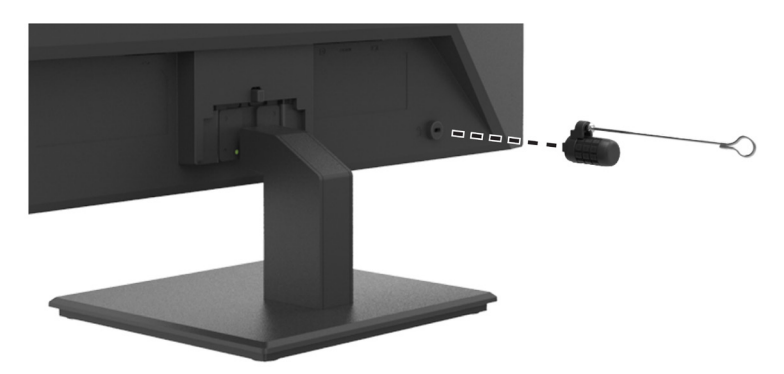

### <span id="page-14-0"></span>**Ενεργοποίηση της οθόνης**

Στη συνέχεια πατήστε το κουμπί λειτουργίας για να την ενεργοποιήσετε.

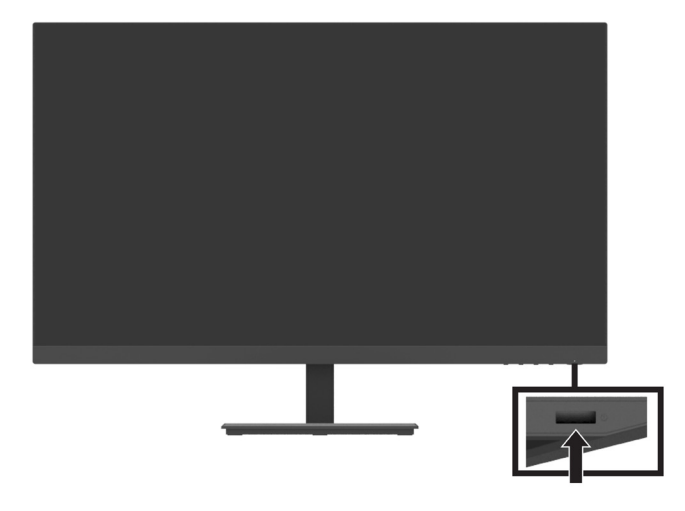

 **ΣΗΜΑΝΤΙΚΟ:** Μπορεί να παρουσιαστεί καταστρεπτική μόνιμη αποτύπωση εικόνας στις οθόνες που εμφανίζουν την ίδια στατική εικόνα για δύο ή περισσότερες ώρες. Για να αποφύγετε την καταστρεπτική αποτύπωση εικόνας στην οθόνη, πρέπει να ενεργοποιείτε πάντα μια εφαρμογή προφύλαξης οθόνης ή να απενεργοποιείτε την οθόνη όταν δεν τη χρησιμοποιείτε για παρατεταμένο χρονικό διάστημα. Η διατήρηση εικόνας είναι μια κατάσταση που ενδέχεται να παρουσιαστεί σε όλες τις οθόνες LCD. Οι οθόνες που εμφανίζουν το φαινόμενο burn-in (μόνιμη αποτύπωση εικόνας στην οθόνη) δεν καλύπτονται από την εγγύηση της HP.

 **ΣΗΜΕΙΩΣΗ:** Εάν το πάτημα του κουμπιού λειτουργίας δεν έχει αποτέλεσμα, ενδέχεται να είναι ενεργοποιημένη η λειτουργία κλειδώματος του κουμπιού λειτουργίας. Για να απενεργοποιήσετε αυτή τη λειτουργία, πατήστε και κρατήστε πατημένο το κουμπί λειτουργίας της οθόνης για 10 δευτερόλεπτα.

 **ΣΗΜΕΙΩΣΗ:** Μπορείτε να απενεργοποιήσετε τη λυχνία LED λειτουργίας στο μενού OSD. Πατήστε το κουμπί Menu στην οθόνη και, στη συνέχεια, επιλέξτε **Power** > **Power LED** > **Off** (Τροφοδοσία > Φωτεινή ένδειξη λειτουργίας > Απενεργοποίηση).

Μόλις ενεργοποιηθεί η οθόνη, εμφανίζεται ένα μήνυμα κατάστασης οθόνης για πέντε δευτερόλεπτα. Το μήνυμα δείχνει ποια είσοδος παρέχει το τρέχον ενεργό σήμα, την τρέχουσα ανάλυση οθόνης και τη συνιστώμενη ανάλυση οθόνης.

Η οθόνη ελέγχει αυτόματα τις εισόδους σήματος για να εντοπίσει την ενεργή είσοδο και χρησιμοποιεί τη συγκεκριμένη είσοδο.

#### <span id="page-15-0"></span>**Προσάρτηση του DT Mini PC στην οθόνη μέσω του κιτ HP Quick Release**

Το DT Mini PC μπορεί να προσαρτηθεί στην οθόνη μέσω του κιτ HP Quick Release( EM870AA/ EM870AT).

 **ΣΗΜΕΙΩΣΗ:** Αφαιρέστε τις τέσσερις προεγκατεστημένες βίδες VESA από το πίσω μέρος της οθόνης.  **ΣΗΜΑΝΤΙΚΟ:** Το DT Mini PC πρέπει να είναι όρθιο σε οριζόντια θέση για αυτήν την εγκατάσταση.

**1.** Εγκαταστήστε το στήριγμα του μοχλού Quick Release στο πίσω μέρος της οθόνης.

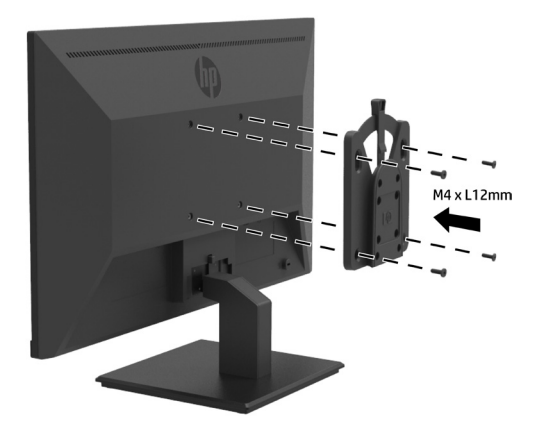

**2.** Εγκαταστήστε τον άλλο βραχίονα του Quick Release στο πίσω μέρος του DT Mini PC.

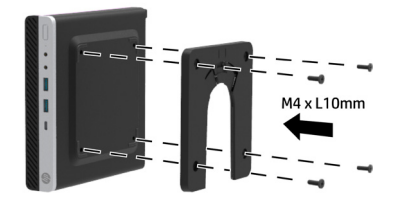

**3.** Προσαρτήστε τον υπολογιστή στο πίσω μέρος της οθόνης εισάγοντας το Quick Release της οθόνης στο Quick Release του DT Mini PC.

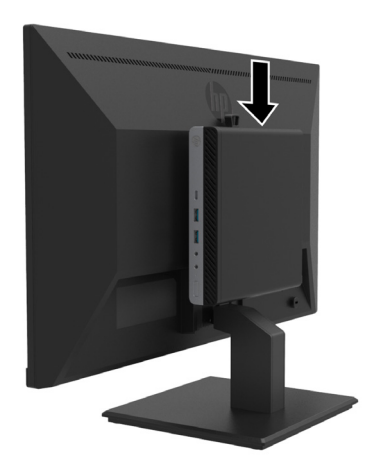

#### <span id="page-16-0"></span>**Προσάρτηση του DT Mini PC στην οθόνη μέσω του χιτωνίου HP Desktop Mini Security Dual VESA V2**

Το DT Mini PC μπορεί να προσαρτηθεί στην οθόνη μέσω του χιτωνίου HP Desktop Mini Security Dual VESA V2 (2JA32AA).

 **ΣΗΜΕΙΩΣΗ:** Αφαιρέστε τις τέσσερις προεγκατεστημένες βίδες VESA από το πίσω μέρος της οθόνης.  **ΣΗΜΑΝΤΙΚΟ:** Το DT Mini PC πρέπει να είναι όρθιο σε οριζόντια θέση για αυτήν την εγκατάσταση.

**1.** Εγκαταστήστε το Dual VESA Sleeve V2 στο πίσω μέρος της οθόνης.

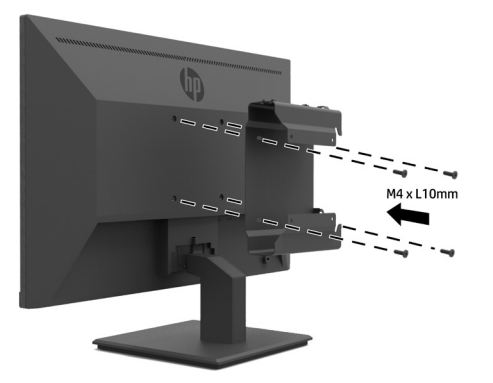

**2.** Σύρετε το DT Mini PC στο Dual VESA Sleeve V2.

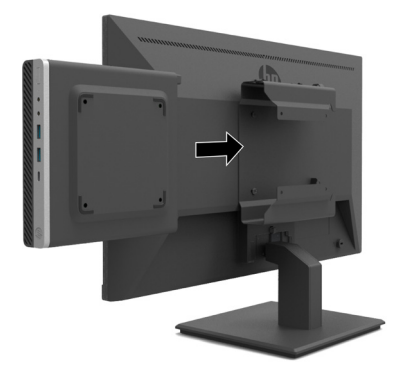

**3.** Εγκαταστήστε το DT Mini PC στο Dual VESA Sleeve V2.

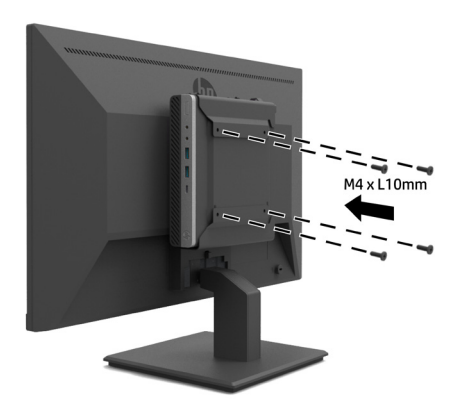

#### <span id="page-17-0"></span>**Ανάρτηση της οθόνης σε τοίχο**

Μπορείτε να αναρτήσετε το πλαίσιο της οθόνης σε τοίχο, βραχίονα ή βάση ανάρτησης.

 **ΣΗΜΕΙΩΣΗ:** Αυτή η συσκευή προορίζεται για υποστήριξη βραχιόνων επιτοίχιας στήριξης που αναφέρονται από τις UL, CSA ή GS.

**ΠΡΟΣΟΧΗ:** Αυτή η οθόνη υποστηρίζει οπές στήριξης 100 mm του βιομηχανικού προτύπου VESA. Για να προσαρτήσετε μια λύση στήριξης τρίτου κατασκευαστή στην οθόνη, απαιτούνται τέσσερις βίδες 4 mm, βήματος 0,7 και μήκους 10 mm. Οι πιο μακριές βίδες ενδέχεται να προκαλέσουν βλάβη στην οθόνη. Είναι σημαντικό να επαληθεύσετε ότι η λύση στήριξης του κατασκευαστή είναι συμβατή με το πρότυπο VESA και έχει ταξινομηθεί, ώστε να υποστηρίζει το βάρος της οθόνης. Για καλύτερη απόδοση χρησιμοποιήστε τα καλώδια τροφοδοσίας και βίντεο που παρέχονται με την οθόνη.

#### **Αφαίρεση του στηρίγματος της οθόνης**

**ΠΡΟΣΟΧΗ:** Πριν προχωρήσετε στην αφαίρεση της βάσης, βεβαιωθείτε ότι η οθόνη είναι απενεργοποιημένη και ότι έχουν αποσυνδεθεί όλα τα καλώδια.

- **1.** Αποσυνδέστε και αφαιρέστε όλα τα καλώδια από την οθόνη.
- **2.** Τοποθετήστε την οθόνη με την πρόσοψη προς τα κάτω σε μια επίπεδη επιφάνεια καλυμμένη με προστατευτικό φύλλο αφρού ή μαλακό πανί.
- **3.** Πιέστε προς τα κάτω το μάνταλο απελευθέρωσης (1) και σύρετε το στήριγμα οθόνης για να το αφαιρέσετε από την υποδοχή στην κεφαλή της οθόνης (2).

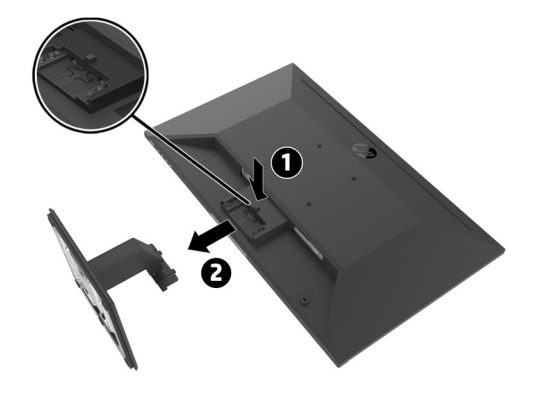

### <span id="page-18-0"></span>**Τοποθέτηση της οθόνης σε Βραχίονα μονής οθόνης HP**

- **1.** Αφαιρέστε το στήριγμα της οθόνης. Ανατρέξτε στην ενότητα [Αφαίρεση του στηρίγματος της οθόνης](#page-17-0)  [στη σελίδα 12](#page-17-0).
- **2.** Αφαιρέστε τις τέσσερις βίδες από τις οπές VESA που βρίσκονται στο πίσω μέρος της οθόνης.
- **3.** Χρησιμοποιήστε τις τέσσερις βίδες που αφαιρέσατε από τις οπές VESA στο πίσω μέρος της κεφαλής της οθόνης για να συνδέσετε τον Βραχίονα μονής οθόνης της HP στην οθόνη.

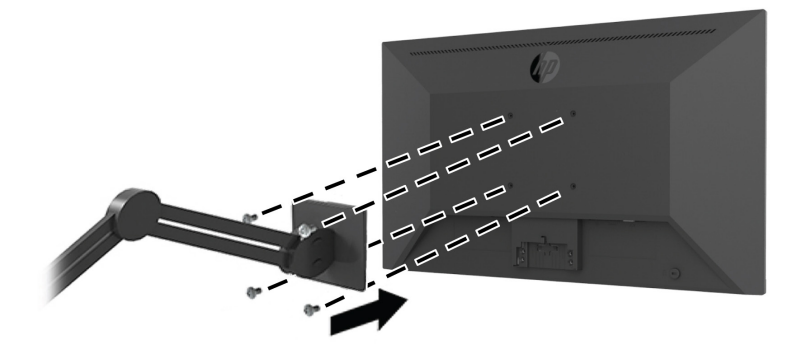

- **ΣΗΜΑΝΤΙΚΟ:** Ακολουθήστε τις οδηγίες του κατασκευαστή του Βραχίονα μονής οθόνης της HP κατά την τοποθέτηση της οθόνης.
- **ΣΗΜΑΝΤΙΚΟ:** Για βέλτιστη απόδοση και καθαρότητα οθόνης, μην περιστρέφετε την οθόνη 90 μοίρες σε κατακόρυφο προσανατολισμό.

#### **Τοποθέτηση της μπάρας ηχείων HP στην οθόνη**

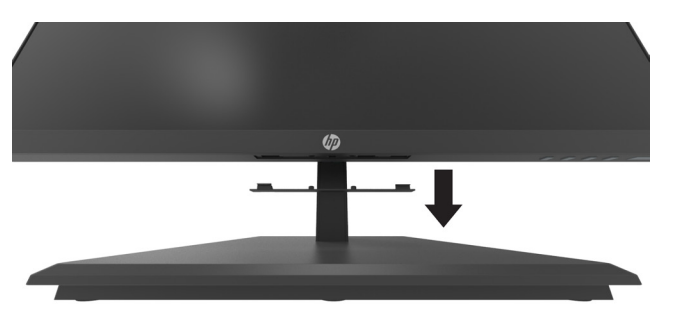

**1.** Τραβήξτε το κάλυμμα του ηχείου από το κάτω μέρος της οθόνης.

**2.** Τοποθετήστε τη μπάρα ηχείων HP στην οπή του ηχείου στο κάτω μέρος της οθόνης (1) και σύρετε τη μπάρα ηχείων HP προς τα δεξιά (2).

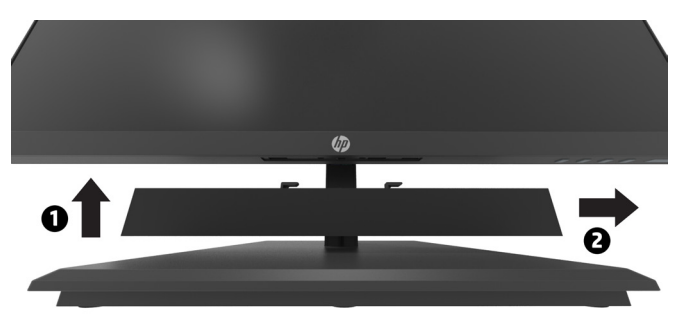

#### <span id="page-19-0"></span>**Τοποθέτηση της οθόνης σε χιτώνιο HP Desktop Mini Security Dual VESA V2 και Βραχίονα μονής οθόνης της HP**

 **ΣΗΜΕΙΩΣΗ:** Αφαιρέστε τις τέσσερις προεγκατεστημένες βίδες VESA από το πίσω μέρος της οθόνης.  **ΣΗΜΑΝΤΙΚΟ:** Το DT Mini PC πρέπει να είναι όρθιο σε οριζόντια θέση για αυτήν την εγκατάσταση.

- **1.** Αφαιρέστε το στήριγμα της οθόνης. Ανατρέξτε στην ενότητα Αφαίρεση του στηρίγματος της οθόνης στη σελίδα 12.
- **2.** Εγκαταστήστε το Dual VESA Sleeve V2 στο πίσω μέρος της οθόνης.

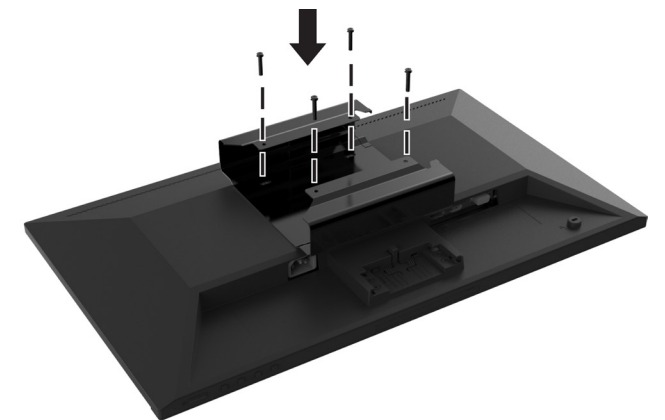

**3.** Σύρετε το DT Mini PC στο Dual VESA Sleeve V2.

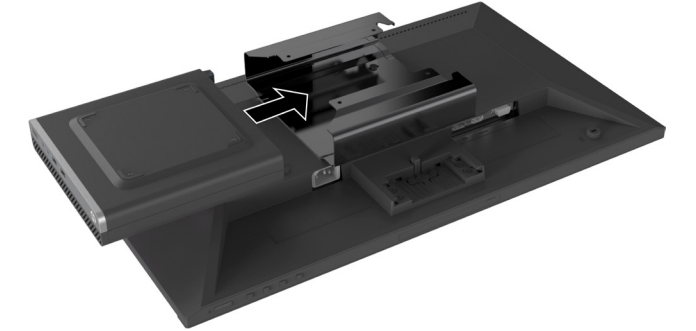

**4.** Τοποθέτηση της Βραχίονα μονής οθόνης HP σε Dual VESA Sleeve V2.

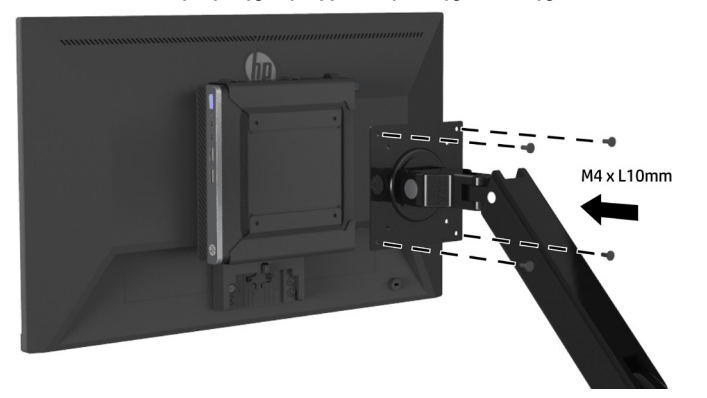

# <span id="page-20-0"></span>**2 Χρήση της οθόνης**

### **Λογισμικό και βοηθητικά προγράμματα**

Μπορείτε να λάβετε και να εγκαταστήσετε τα ακόλουθα αρχεία από τη διεύθυνση [http://www.hp.com/](http://www.hp.com/support) [support](http://www.hp.com/support).

- **•** Αρχείο INF (Πληροφορίες)
- **•** Αρχεία ICM (Image Color Matching) (ένα για κάθε βαθμονομημένο χώρο χρώματος)
- **•** HP Display Assistant–προσαρμόζει τις ρυθμίσεις της οθόνης

#### **Το αρχείο πληροφοριών**

Το αρχείο πληροφοριών (INF) ορίζει τους πόρους της οθόνης που θα χρησιμοποιηθούν από τα λειτουργικά συστήματα Windows® για να διασφαλιστεί η συμβατότητα της οθόνης με την κάρτα γραφικών του υπολογιστή.

Η συγκεκριμένη οθόνη είναι συμβατή με το πρότυπο Plug and Play των Microsoft Windows και δεν απαιτείται εγκατάσταση του αρχείου πληροφοριών (INF) για την ορθή λειτουργία της. Η συμβατότητα της οθόνης με τη δυνατότητα τοποθέτησης και άμεσης λειτουργίας (Plug and Play) προϋποθέτει ότι η κάρτα γραφικών του υπολογιστή είναι συμβατή με το πρότυπο VESA DDC2 και ότι η οθόνη συνδέεται απευθείας στην κάρτα γραφικών. Το πρότυπο Plug and Play δεν λειτουργεί μέσα από ξεχωριστές υποδοχές τύπου BNC ή μέσα από buffer/πλαίσια διανομής.

#### **Το αρχείο αντιστοίχισης χρωμάτων εικόνας (ICM)**

Τα αρχεία .ICM είναι αρχεία δεδομένων που χρησιμοποιούνται σε συνδυασμό με προγράμματα γραφικών για να παρέχουν συνεπές ταίριασμα χρωμάτων από την οθόνη στον εκτυπωτή ή από τον σαρωτή στην οθόνη. Αυτό το αρχείο ενεργοποιείται μέσα από προγράμματα γραφικών που υποστηρίζουν αυτή τη λειτουργία.

 **ΣΗΜΕΙΩΣΗ:** Το προφίλ χρωμάτων ICM εγγράφεται σύμφωνα με την προδιαγραφή μορφής προφίλ International Color Consortium (ICC).

### **Χρήση του μενού οθόνης (OSD)**

Χρησιμοποιήστε το μενού οθόνης (OSD) για να ρυθμίσετε την εικόνα της οθόνης με βάση τις προτιμήσεις σας. Μπορείτε να αποκτήσετε πρόσβαση και να κάνετε ρυθμίσεις στο μενού ΟSD χρησιμοποιώντας τα κουμπιά λειτουργιών κάτω από τη δεξιά πλευρά της πρόσοψης.

Για πρόσβαση στο μενού OSD και για να κάνετε ρυθμίσεις, κάντε τα ακόλουθα:

- **1.** Εάν η οθόνη δεν είναι ήδη ενεργοποιημένη, πατήστε το κουμπί λειτουργίας κάτω από τη δεξιά πλευρά της πρόσοψης για να την ενεργοποιήσετε.
- **2.** Για να αποκτήσετε πρόσβαση στο μενού OSD, πατήστε ένα από τα τέσσερα κουμπιά λειτουργιών κάτω από τη δεξιά πλευρά της πρόσοψης για να ενεργοποιήσετε τα κουμπιά. Πατήστε το πλήκτρο Menu για να ανοίξετε το μενού OSD.
- **3.** Χρησιμοποιήστε τα κουμπιά λειτουργιών για πλοήγηση, επιλογή και ρύθμιση των επιλογών μενού. Οι ετικέτες των κουμπιών στην οθόνη ποικίλλουν ανάλογα με το ποιο μενού ή υπομενού είναι ενεργό. Ο ακόλουθος πίνακας παραθέτει τις επιλογές μενού στο κύριο μενού OSD.

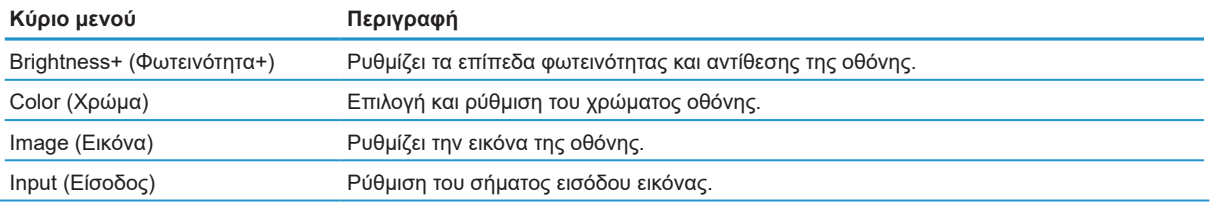

<span id="page-21-0"></span>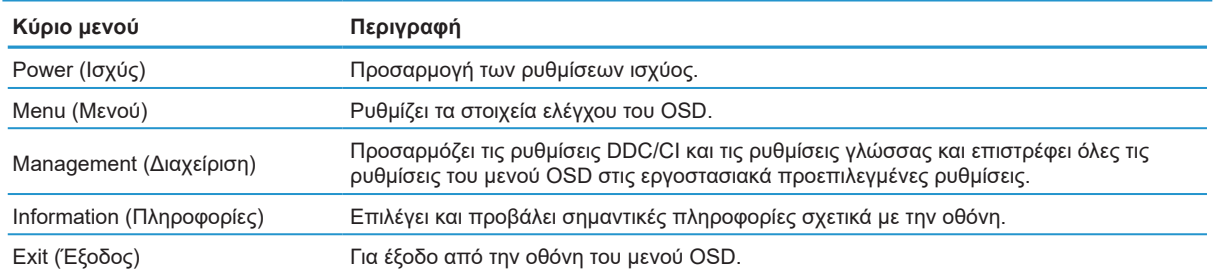

### **Ρύθμιση λειτουργίας χαμηλού μπλε φωτός**

Η μείωση του μπλε φωτός που εκπέμπεται από την οθόνη μειώνει την έκθεση των ματιών σας. Αυτή η οθόνη σάς επιτρέπει να επιλέξετε μια ρύθμιση μείωσης του μπλε φωτός και δημιουργεί μια πιο ξεκούραστη εικόνα όταν διαβάζετε περιεχόμενο στην οθόνη.

Για να ρυθμίσετε την έξοδο μπλε φωτός από την οθόνη:

- **1.** Πατήστε ένα από τα τέσσερα κουμπιά λειτουργίας για να ενεργοποιήσετε τα κουμπιά και, στη συνέχεια, πατήστε το κουμπί Menu για να ανοίξετε το μενού OSD. Επιλέξτε **Color (Χρώμα)** και **Viewing Modes (Λειτουργίες προβολής).**
- **2.** Επιλέξτε την επιθυμητή ρύθμιση:
	- **• Low Blue Light (Χαμηλό μπλε φως):** Πιστοποίηση κατά TUV. Μειώνει το μπλε φως για μείωση της κόπωσης των ματιών.
	- **• Reading (Ανάγνωση):** Βελτιστοποιεί το μπλε φως και τη φωτεινότητα για θέαση σε εσωτερικούς χώρους
	- **• Night (Νύχτα):** Επιλογή χαμηλότερου επιπέδου μπλε φωτός και μείωση της ενόχλησης κατά τον ύπνο
- **3.** Επιλέξτε Exit (Έξοδος) από το κύριο μενού.

**ΠΡΟΕΙΔΟΠΟΙΗΣΗ!** Για να μειώσετε τον κίνδυνο σοβαρού τραυματισμού, διαβάστε τον Οδηγό Ασφάλειας και Άνεσης. Περιγράφει την κατάλληλη διάταξη του σταθμού εργασίας, τη σωστή στάση του σώματος, καθώς και τις συνήθειες εργασίας των χρηστών υπολογιστών. Ο Οδηγός Ασφάλειας και Άνεσης παρέχει επίσης σημαντικές πληροφορίες ασφαλείας σχετικά με θέματα μηχανικής και ηλεκτρικής ασφάλειας. Ο Οδηγός Ασφάλειας και Άνεσης είναι διαθέσιμος στη διεύθυνση [http://www.](http://www.hp.com/ergo) [hp.com/ergo](http://www.hp.com/ergo).

### **Χρήση της λειτουργίας αυτόματης αδρανοποίησης**

Η οθόνη υποστηρίζει μια επιλογή μενού OSD (προβολή επί-της-οθόνης) που λέγεται **Λειτουργία αυτόματης αδρανοποίησης** που σας επιτρέπει να ενεργοποιείτε ή να απενεργοποιείτε μια κατάσταση μειωμένης κατανάλωσης ισχύος για την οθόνη. Όταν είναι ενεργοποιημένη η λειτουργία αυτόματης αδρανοποίησης (ενεργοποιημένη από προεπιλογή), η οθόνη θα εισαχθεί σε κατάσταση μειωμένης κατανάλωσης ισχύος όταν ο υπολογιστής εκπέμπει σήμα χαμηλής ισχύος (απουσία είτε οριζόντιου είτε κάθετου σήματος συγχρονισμού).

Με την εισαγωγή στην κατάσταση μειωμένης ισχύος (κατάσταση αναμονής), η οθόνη είναι κενή, ο οπίσθιος φωτισμός απενεργοποιείται και η ενδεικτική λυχνία LED ισχύος γίνεται πορτοκαλί. Η οθόνη καταναλώνει λιγότερο από 0,5 W ισχύος όταν βρίσκεται σε αυτή την κατάσταση μειωμένης ισχύος. Η οθόνη αφυπνίζεται από τη λειτουργία αναμονής όταν ο υπολογιστής στέλνει ένα ενεργό σήμα στην οθόνη (π.χ., αν ενεργοποιήσετε το ποντίκι ή το πληκτρολόγιο).

Μπορείτε να απενεργοποιήσετε τη Λειτουργία αυτόματης αδρανοποίησης στο μενού OSD. Πατήστε το κουμπί Menu κάτω από τη δεξιά πλευρά της πρόσοψης για να ανοίξετε το OSD. Στο OSD, επιλέξτε **Power (Τροφοδοσία)**, επιλέξτε **Auto-Sleep Mode (Λειτουργία αυτόματης αδρανοποίησης)** και επιλέξτε **Off (Απενεργοποίηση)**.

16 Κεφάλαιο 2 Χρήση της οθόνης

## <span id="page-22-0"></span>**3 Υποστήριξη και αντιμετώπιση προβλημάτων**

### **Επίλυση συνηθισμένων προβλημάτων**

Στον παρακάτω πίνακα αναφέρονται πιθανά προβλήματα, η πιθανή αιτία κάθε προβλήματος και οι προτεινόμενες λύσεις.

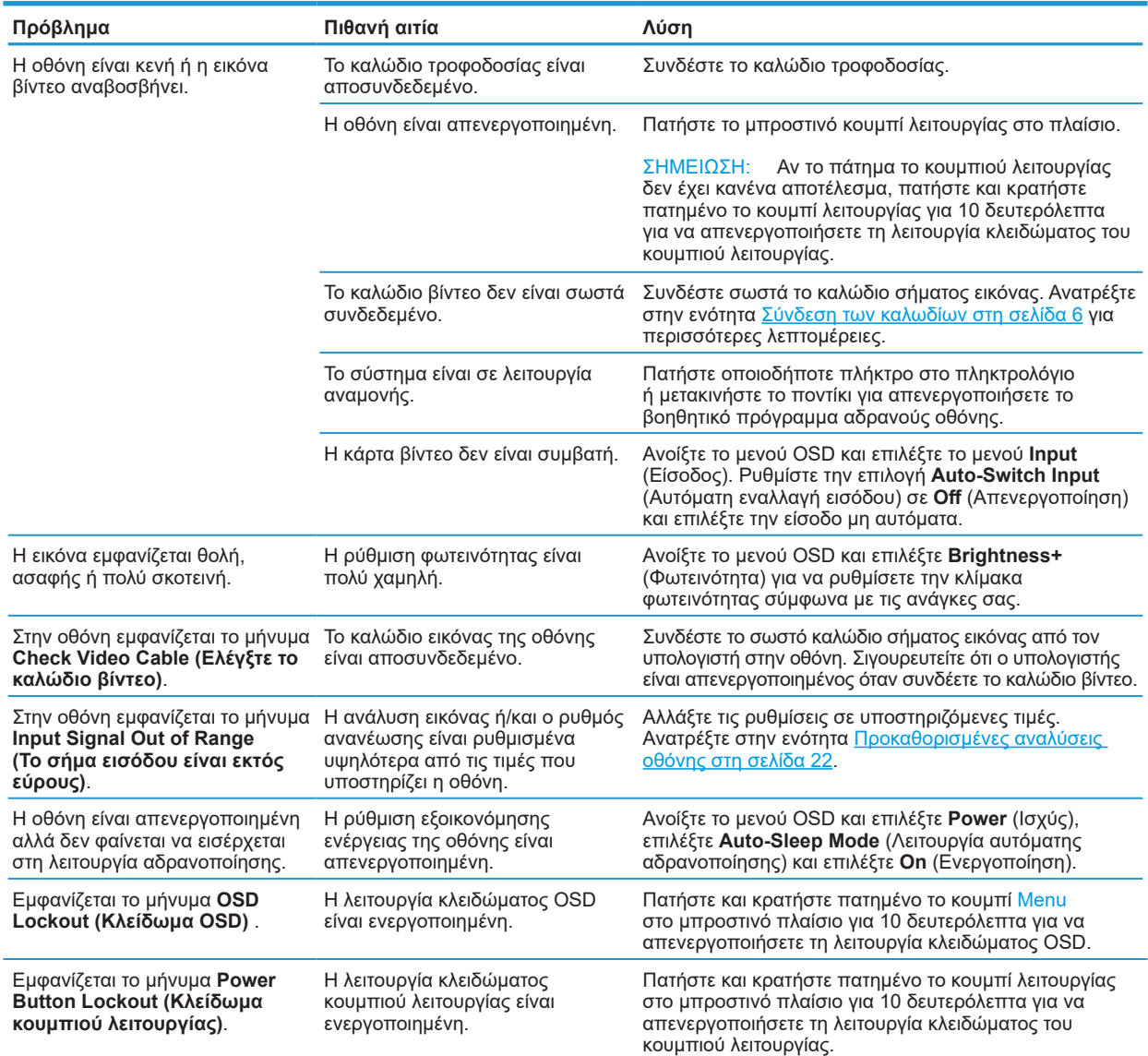

### **Κλείδωμα κουμπιών**

Αν πατήσετε παρατεταμένα το κουμπί λειτουργίας ή το κουμπί Menu για 10 δευτερόλεπτα, το πλήκτρο θα κλειδωθεί και δεν θα είναι ενεργό. Μπορείτε να επαναφέρετε τη λειτουργία του κουμπιού πατώντας παρατεταμένα το πλήκτρο για δέκα δευτερόλεπτα. Αυτή η λειτουργία είναι διαθέσιμη μόνο όταν η οθόνη είναι ενεργοποιημένη, προβάλει ενεργό σήμα και δεν είναι ανοικτό το μενού OSD.

Επίλυση συνηθισμένων προβλημάτων 17

### <span id="page-23-0"></span>**Επικοινωνία με την υπηρεσία υποστήριξης**

Για να επιλύσετε ένα πρόβλημα υλικού ή λογισμικού, μεταβείτε στη διεύθυνση [http://www.hp.com/support.](http://www.hp.com/support) Χρησιμοποιήστε αυτόν τον ιστότοπο για να λάβετε περισσότερες πληροφορίες σχετικά με το προϊόν σας, συμπεριλαμβανομένων συνδέσμων σε φόρουμ συζητήσεων και οδηγιών σχετικά με την αντιμετώπιση προβλημάτων. Μπορείτε επίσης να βρείτε πληροφορίες για το πώς μπορείτε να επικοινωνήσετε με την HP και να υποβάλετε ένα αίτημα υποστήριξης.

### **Προετοιμασία για την κλήση στην υπηρεσία τεχνικής υποστήριξης**

Αν δεν μπορείτε να επιλύσετε ένα πρόβλημα ακολουθώντας τις συμβουλές αντιμετώπισης προβλημάτων αυτής της ενότητας, ενδέχεται να πρέπει να επικοινωνήσετε με την υπηρεσία τεχνικής υποστήριξης. Να έχετε διαθέσιμες τις ακόλουθες πληροφορίες όταν καλείτε:

- **•** Αριθμός μοντέλου οθόνης
- **•** Σειριακός αριθμός οθόνης
- **•** Ημερομηνία αγοράς στην απόδειξη
- **•** Συνθήκες κατά τις οποίες εμφανίστηκε το πρόβλημα
- **•** Μηνύματα σφάλματος που εμφανίστηκαν
- **•** Διαμόρφωση υλικού
- **•** Όνομα και έκδοση του υλικού και του λογισμικού που χρησιμοποιείτε

### **Εντοπισμός σειριακού αριθμού και αριθμού προϊόντος**

Η ετικέτα χαρακτηριστικών (1) και η ετικέτα ασφαλείας (2) βρίσκονται στο πίσω μέρος της οθόνης. Ο αριθμός σειράς και ο αριθμός προϊόντος βρίσκονται στην ετικέτα χαρακτηριστικών. Ενδέχεται να χρειαστείτε αυτούς τους αριθμούς όταν επικοινωνείτε με την HP και σας ζητηθεί το μοντέλο της οθόνης σας.

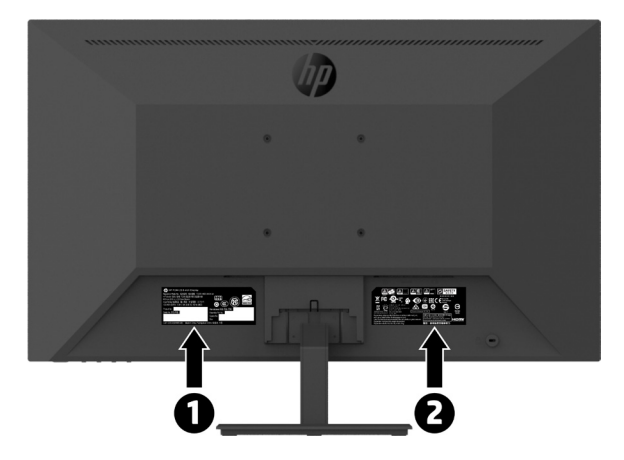

# <span id="page-24-0"></span>**4 Συντήρηση της οθόνης**

### **Οδηγίες συντήρησης**

Για να βελτιώσετε την απόδοση και να επεκτείνετε τη διάρκεια ζωής της οθόνης:

- **•** Μην ανοίγετε το περίβλημα της οθόνης ή μην προσπαθήσετε να επισκευάσετε μόνος σας το προϊόν. Πραγματοποιείτε μόνο τις ρυθμίσεις που αναφέρονται στις οδηγίες χρήσης. Αν η οθόνη δεν λειτουργεί κανονικά ή έχει υποστεί πτώση ή βλάβη, επικοινωνήστε με έναν εξουσιοδοτημένο αντιπρόσωπο της ΗΡ, μεταπωλητή ή εταιρία παροχής σέρβις.
- **•** Να χρησιμοποιείτε μόνο ηλεκτρική τροφοδοσία και καλώδια σύνδεσης κατάλληλα για χρήση με αυτήν την οθόνη, όπως υποδεικνύεται στην ετικέτα/πινακίδιο στην πίσω πλευρά της οθόνης.
- **•** Σιγουρευτείτε ότι η συνολική ονομαστική τιμή έντασης των προϊόντων που συνδέονται στην πρίζα δεν υπερβαίνει την τρέχουσα ονομαστική τιμή έντασης της ηλεκτρικής πρίζας και η συνολική ονομαστική τιμή έντασης των προϊόντων που συνδέονται στο καλώδιο δεν υπερβαίνει την ονομαστική τιμή του καλωδίου τροφοδοσίας. Συμβουλευτείτε την ετικέτα ισχύος για να προσδιορίσετε την ονομαστική τιμή έντασης (σε AMPS ή A) για κάθε συσκευή.
- **•** Εγκαταστήστε την οθόνη κοντά σε ηλεκτρική πρίζα στην οποία έχετε εύκολη πρόσβαση. Αποσυνδέστε την οθόνη κρατώντας γερά το φις και τραβώντας το από την πρίζα. Μην αποσυνδέετε ποτέ την οθόνη τραβώντας από το καλώδιο.
- **•** Απενεργοποιείτε την οθόνη, όταν δεν τη χρησιμοποιείτε. Μπορείτε να αυξήσετε σημαντικά το προσδόκιμο ζωής της οθόνης χρησιμοποιώντας ένα πρόγραμμα προστασίας οθόνης και απενεργοποιώντας την οθόνη όταν δεν την χρησιμοποιείτε.

 **ΣΗΜΕΙΩΣΗ:** Οι οθόνες που εμφανίζουν το φαινόμενο burn-in (μόνιμη αποτύπωση εικόνας στην οθόνη) δεν καλύπτονται από την εγγύηση της HP.

- **•** Τα ανοίγματα στο περίβλημα της οθόνης παρέχονται για εξαερισμό. Αυτά τα ανοίγματα δεν πρέπει να μπλοκαριστούν ή να καλυφθούν. Μην ωθείτε ποτέ αντικείμενα κανενός είδους στις υποδοχές του περιβλήματος ή σε άλλα ανοίγματα.
- **•** Μην ρίχνετε κάτω την οθόνη ή μην την τοποθετείτε πάνω σε ασταθή επιφάνεια.
- **•** Μην αφήνετε οποιοδήποτε να ακουμπάει πάνω στο καλώδιο ρεύματος. Μην πατάτε πάνω στο καλώδιο.
- **•** Η οθόνη πρέπει να βρίσκεται σε περιοχή με καλό εξαερισμό, μακριά από υπερβολικό φωτισμό, θερμότητα ή υγρασία.
- **•** Όταν αφαιρείτε το στήριγμα της οθόνης, πρέπει να τοποθετείτε την οθόνη με την πρόσοψη προς τα κάτω πάνω σε μια μαλακή επιφάνεια για να την προστατεύσετε από αμυχές, ζημιές στην επιφάνεια ή σπάσιμο.

#### **Καθαρισμός της οθόνης**

- **1.** Θέστε την οθόνη εκτός λειτουργίας και αποσυνδέστε το καλώδιο τροφοδοσίας από την πίσω πλευρά της μονάδας.
- **2.** Ξεσκονίστε την οθόνη σκουπίζοντάς τη με ένα μαλακό, καθαρό και αντιστατικό πανί
- **3.** Για περιπτώσεις με μεγαλύτερη δυσκολία καθαρισμού, χρησιμοποιήστε μείγμα νερού και ισοπροπυλικής αλκοόλης σε αναλογία 50/50.

**ΠΡΟΣΟΧΗ:** Ψεκάστε το καθαριστικό σε ένα πανί και χρησιμοποιήστε το υγρό πανί για να σκουπίσετε προσεκτικά την επιφάνεια της οθόνης. Μην ψεκάζετε ποτέ απευθείας το καθαριστικό πάνω στην επιφάνεια της οθόνης. Μπορεί να περάσει πίσω από το πλαίσιο και να προκαλέσει βλάβη στα ηλεκτρονικά στοιχεία.

**ΠΡΟΣΟΧΗ:** Μην χρησιμοποιείτε καθαριστικά που περιέχουν ουσίες με βάση το πετρέλαιο, όπως βενζίνη, διαλυτικό ή άλλη πτητική ουσία, για να καθαρίσετε την οθόνη ή το περίβλημά της. Οι χημικές αυτές ουσίες ενδέχεται να προκαλέσουν βλάβη στην οθόνη.

#### **Μεταφορά της οθόνης**

Φυλάξτε την αρχική συσκευασία σε αποθηκευτικό χώρο. Ενδέχεται να τη χρειαστείτε αργότερα για την μετακίνηση ή τη μεταφορά της οθόνης.

# <span id="page-25-0"></span>**A Τεχνικές προδιαγραφές**

 $\mathbb{P}$  ΣΗΜΕΙΩΣΗ: Όλες οι προδιαγραφές αντιστοιχούν στις τυπικές προδιαγραφές που παρέχονται από τους κατασκευαστές εξαρτημάτων της HP. Η πραγματική απόδοση ενδέχεται να διαφέρει είτε προς τα πάνω είτε προς τα κάτω.

Για τις πλέον πρόσφατες προδιαγραφές ή για πρόσθετες προδιαγραφές σχετικά με αυτό το προϊόν, επισκεφτείτε τη διεύθυνση <http://www.hp.com/go/quickspecs> και αναζητήστε το μοντέλο της οθόνης σας για να βρείτε τις προδιαγραφές του συγκεκριμένου μοντέλου.

### **Μοντέλο Full HD, 21,5 ιντσών**

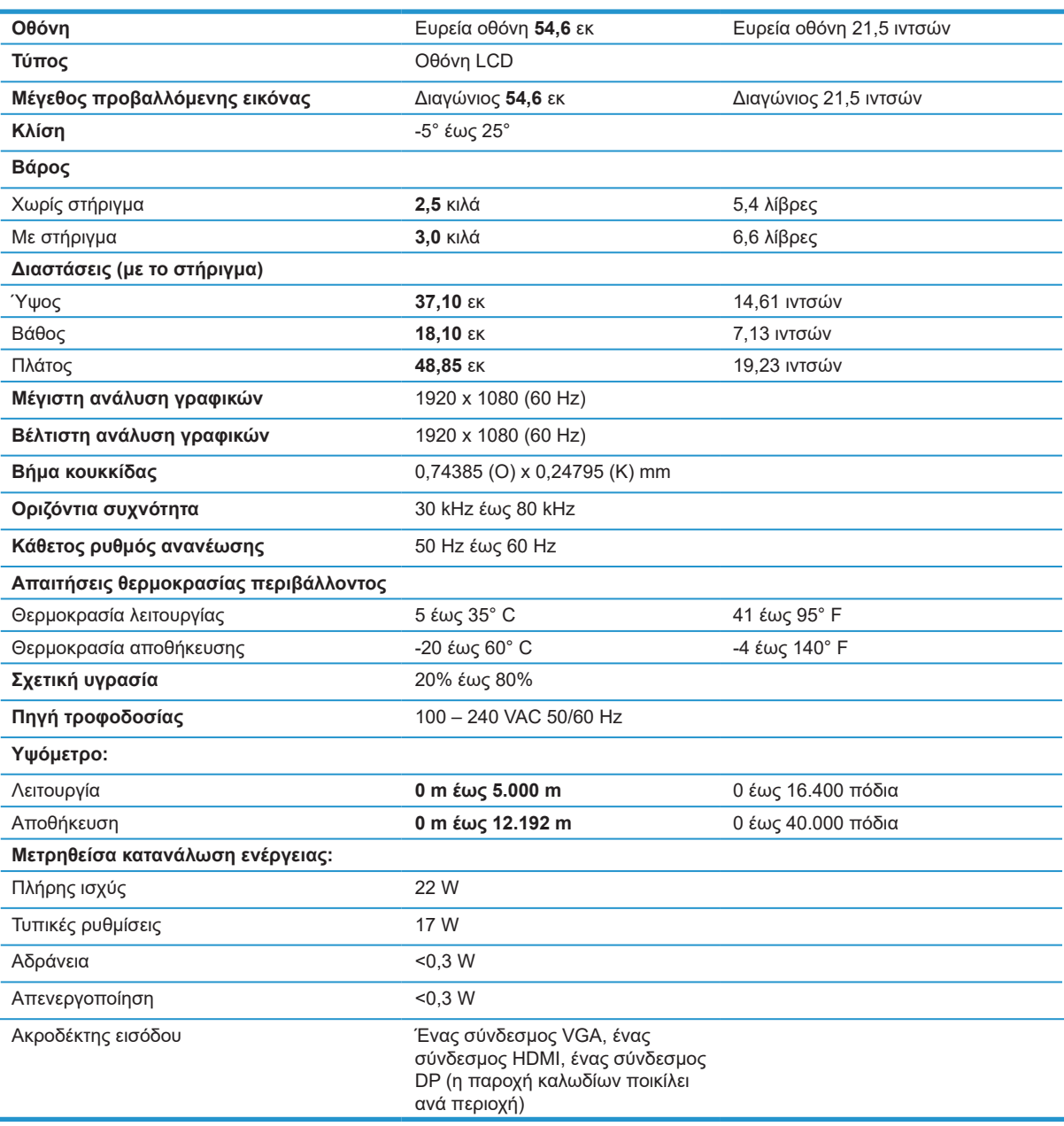

## <span id="page-26-0"></span>**Μοντέλο Full HD, 23,8 ιντσών**

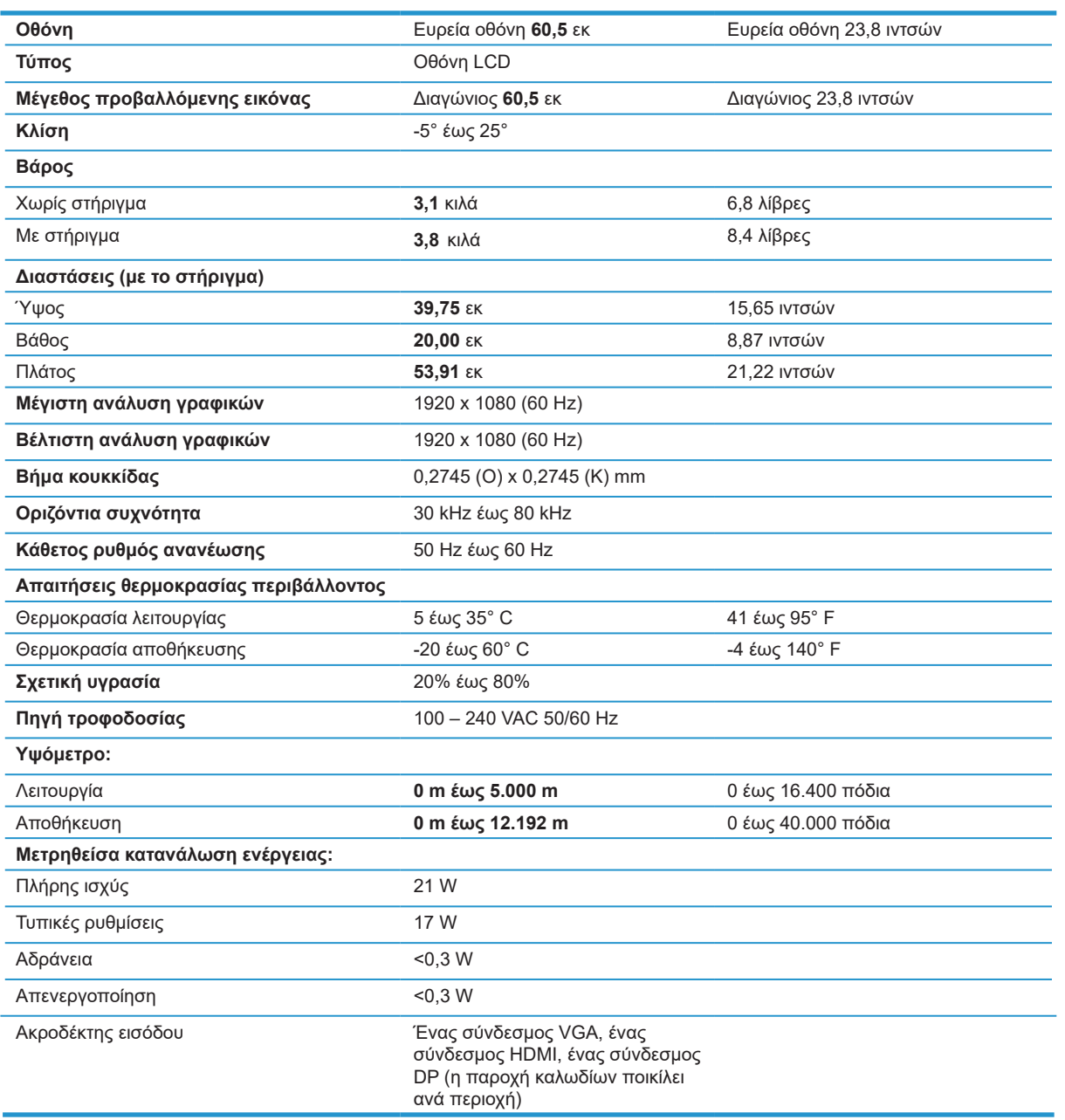

## <span id="page-27-0"></span>**Μοντέλο Full HD, 27 ιντσών**

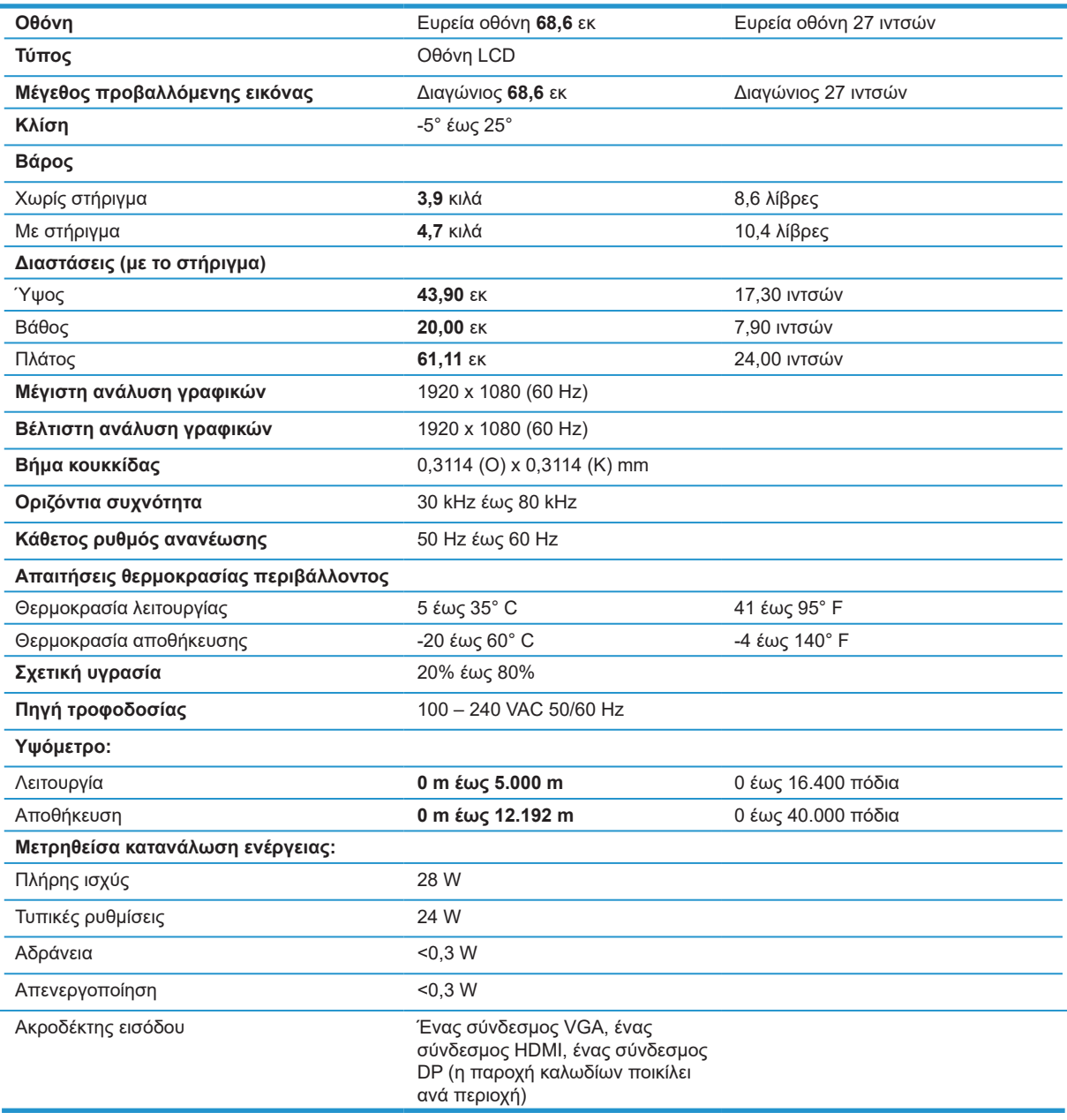

### <span id="page-28-0"></span>**Προκαθορισμένες αναλύσεις οθόνης**

Οι αναλύσεις οθόνης που αναφέρονται παρακάτω είναι οι πιο συχνά χρησιμοποιούμενες λειτουργίες και έχουν οριστεί ως προεπιλεγμένες εργοστασιακές ρυθμίσεις. Η οθόνη αναγνωρίζει αυτόματα αυτές τις προεπιλεγμένες λειτουργίες, οι οποίες εμφανίζονται στο σωστό μέγεθος και κεντραρισμένες στην οθόνη.

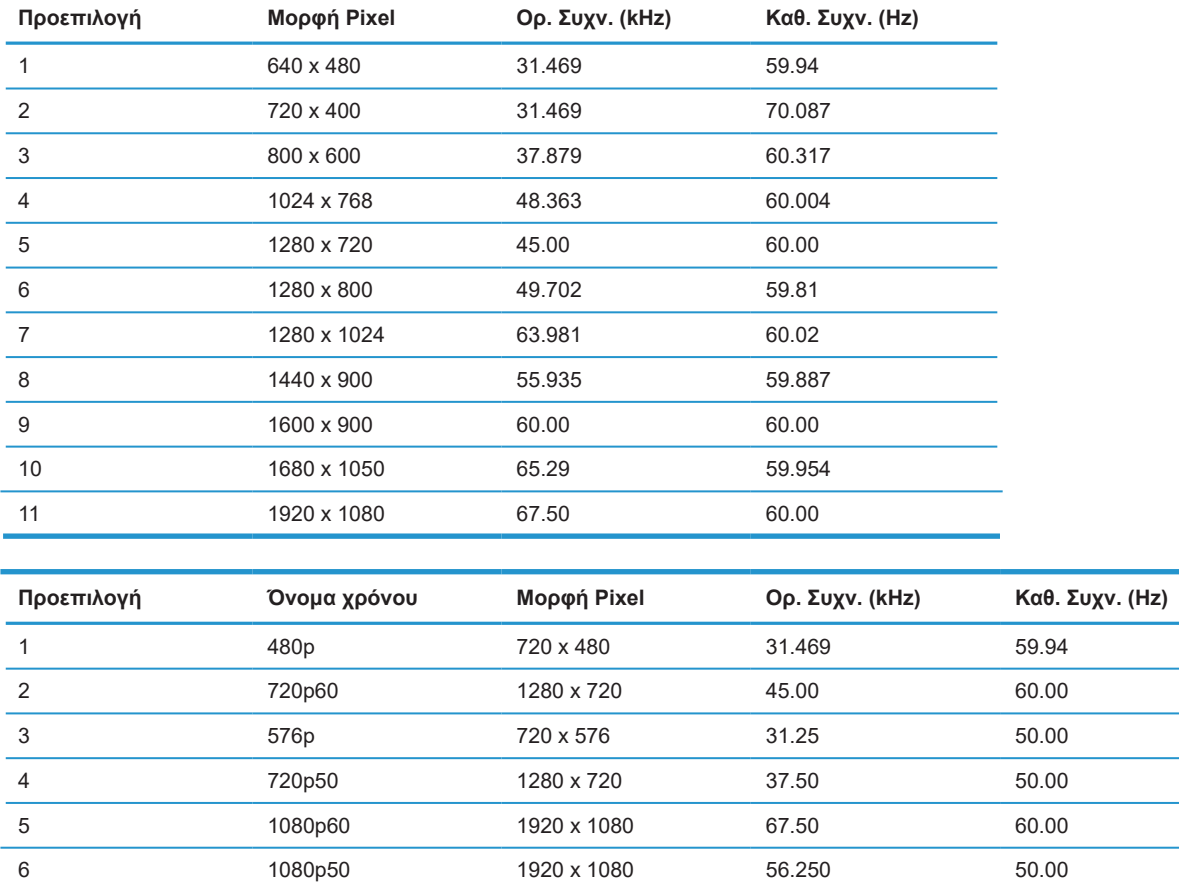

### **Λειτουργία εξοικονόμησης ενέργειας**

Η οθόνη υποστηρίζει επίσης κατάσταση μειωμένης κατανάλωσης ενέργειας. Η είσοδος σε κατάσταση λειτουργίας μειωμένης κατανάλωσης ενέργειας πραγματοποιείται σε περίπτωση που η οθόνη εντοπίσει απουσία σήματος οριζόντιου ή κατακόρυφου συγχρονισμού. Μόλις εντοπίσει την απουσία των σημάτων αυτών, η οθόνη μένει κενή, απενεργοποιείται ο οπίσθιος φωτισμός και η φωτεινή ένδειξη λειτουργίας γίνεται πορτοκαλί. Όταν η οθόνη βρίσκεται σε κατάσταση μειωμένης κατανάλωσης ενέργειας, χρησιμοποιεί ενέργεια < 0,5 watt. Για να επιστρέψει η οθόνη σε κανονική κατάσταση λειτουργίας, παρεμβάλλεται μια σύντομη περίοδος προθέρμανσης.

Για οδηγίες σχετικά με τη ρύθμιση των λειτουργιών εξοικονόμησης ενέργειας (μερικές φορές ονομάζονται λειτουργίες διαχείρισης ενέργειας), ανατρέξτε στο εγχειρίδιο του υπολογιστή.

#### **ΣΗΜΕΙΩΣΗ:** Η παραπάνω λειτουργία εξοικονόμησης ενέργειας λειτουργεί μόνο όταν η οθόνη είναι συνδεδεμένη σε υπολογιστή που διαθέτει χαρακτηριστικά εξοικονόμησης ενέργειας.

Επιλέγοντας ρυθμίσεις από το βοηθητικό πρόγραμμα Sleep timer (Χρονοδιακόπτης αναμονής), μπορείτε επίσης να προγραμματίσετε την οθόνη ώστε να τίθεται σε κατάσταση μειωμένης ισχύος σε μια προκαθορισμένη χρονική στιγμή. Όταν το βοηθητικό πρόγραμμα Sleep timer (Χρονοδιακόπτης αναμονής) προκαλέσει την είσοδο της οθόνης σε κατάσταση μειωμένης κατανάλωσης ενέργειας, η φωτεινή ένδειξη τροφοδοσίας γίνεται πορτοκαλί και αναβοσβήνει.

## <span id="page-29-0"></span>**B Προσβασιμότητα**

Η HP σχεδιάζει, παράγει και διαθέτει στην αγορά προϊόντα και υπηρεσίες που μπορούν να χρησιμοποιηθούν από όλους, συμπεριλαμβανομένων ατόμων με ειδικές ανάγκες, είτε σε αυτόνομη βάση ή με τις κατάλληλες υποστηρικτικές συσκευές.

### **Υποστηριζόμενες υποστηρικτικές τεχνολογίες**

Τα προϊόντα της HP παρέχουν μια μεγάλη ποικιλία λειτουργικών συστημάτων υποστηρικτικής τεχνολογίας και μπορούν να διαμορφωθούν για να λειτουργούν με επιπλέον υποστηρικτικές τεχνολογίες. Για να βρείτε περισσότερες πληροφορίες σχετικά με τις υποστηρικτικές λειτουργίες, χρησιμοποιήστε τη λειτουργία αναζήτησης στη συσκευή πηγής που είναι συνδεδεμένη στην οθόνη.

 $\mathbb{P}$  ΣΗΜΕΙΩΣΗ: Για περισσότερες πληροφορίες σχετικά με ένα συγκεκριμένο προϊόν υποστηρικτικής τεχνολογίας, επικοινωνήστε με την υπηρεσία υποστήριξης πελατών για το εν λόγω προϊόν.

### **Επικοινωνία με την υπηρεσία υποστήριξης**

Βελτιώνουμε συνεχώς την προσβασιμότητα σε προϊόντα και υπηρεσίες και δεχόμαστε σχόλια από τους χρήστες. Εάν έχετε πρόβλημα με ένα προϊόν ή θα θέλατε να μας μιλήσετε σχετικά με τις λειτουργίες προσβασιμότητας που σας βοήθησαν, επικοινωνήστε με την ΗΡ στο (888) 259-5707, Δευτέρα έως Παρασκευή, 6 π.μ. έως 9 μ.μ., Mountain Time (Ορεινή Ώρα). Εάν έχετε προβλήματα ακοής και χρησιμοποιείτε VRS/TRS/WebCapTel, επικοινωνήστε μαζί μας εάν θέλετε τεχνική υποστήριξη ή εάν έχετε ερωτήσεις σχετικά με την προσβασιμότητα καλώντας στο (877) 656-7058, Δευτέρα έως Παρασκευή, 6 π.μ.έως 9 μ.μ., Mountain Time (Ορεινή Ώρα).